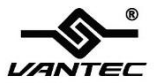

# **USB 3.0 to Gigabit Ethernet Adapter**

### **User Manual**

#### **Model: CB-U300GNA**

**All brand names and trademarks are properties of their respective owners All brand names and trademarks are properties of their**

 $www.vantecusa.com$ 

## **Contents:**

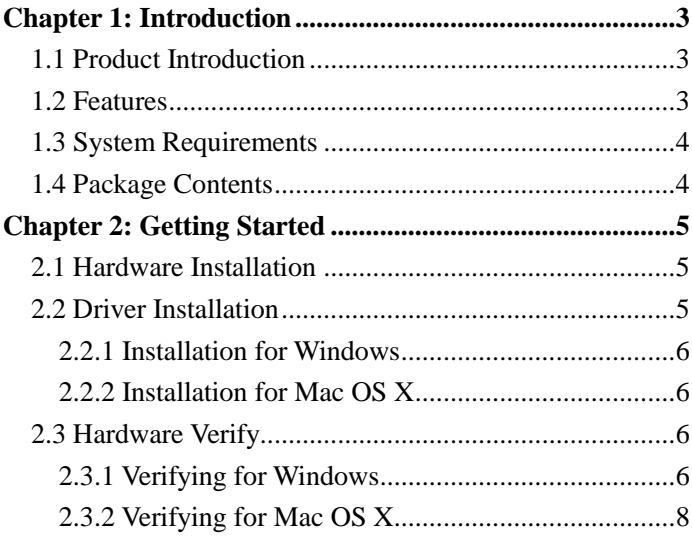

## <span id="page-2-0"></span>Chapter 1: Introduction

#### <span id="page-2-1"></span>*1.1 Product Introduction*

This USB 3.0 to Gigabit Ethernet Adapter add a single RJ-45 Ethernet networking port to a USB enabled (USB 3.0) computer system with link speeds up to 1000 Mbps\*\*. Backwards compatible with USB 2.0 computer system and 10/100 Mbps Ethernet networks, this compact and portable adapter is ideal as a desktop replacement network adapter or laptop accessory.

#### <span id="page-2-2"></span>*1.2 Features*

- Compliant with Universal Serial Bus 3.0 Specification, Revision 1.0
- Compatible with USB Specification, Revision 2.0
- Supports full duplex operation with IEEE 802.3x flow control and half duplex operation with back-pressure flow control
- Compatible with IEEE 802.3, IEEE 802.3u, IEEE 802.3ab
- Supports IEEE 802.3az (Energy Efficient Ethernet)
- Supports crossover detection and auto-correction

CB-U300GNA Page 3

- Supports advanced link down power saving when Ethernet cable is unplugged
- Supports Wake-on-LAN
- Upstream port: USB 3.0 type A
- Downstream port: RJ45
- <span id="page-3-0"></span>**EDs** indicate the status of Power status and Ethernet connection

#### *1.3 System Requirements*

- Windows® XP/Vista/7/8 (32/64 bit); Mac OS X 10.6/10.7/10.8
- <span id="page-3-1"></span>Available USB 2.0 port (Recommend USB 3.0 port)

#### *1.4 Package Contents*

- 1 x USB 3.0 to Gigabit Ethernet Adapter
- 1 x Driver CD
- 1 x User Manual

## <span id="page-4-0"></span>Chapter 2: Getting Started

#### <span id="page-4-1"></span>*2.1 Hardware Installation*

- 1. Plug the USB 3.0 to Gigabit Ethernet Adapter directly into an available USB 2.0 port (Recommend USB 3.0 port) on your computer.
- 2. Connect one end of your network cable into the RJ45 port of USB 3.0 to Gigabit Ethernet Adapter.
- 3. Connect the other end of the network cable into an available Ethernet port on your router, switch, or any other networking device.

#### <span id="page-4-2"></span>*2.2 Driver Installation*

The following section shows you how to install the USB 3.0 to Gigabit Ethernet Adapter driver on different operating systems.

Important! Please install the software, before connecting the USB 3.0 to Gigabit Ethernet adapter to your system.

#### <span id="page-5-0"></span>2.2.1 Installation for Windows

- 1. Insert the provided CD into your disk drive.
- 2. At the Windows Desktop, click **Start**, then **Run**.
- 3. Type **D:\CB-U300GNA\Windows\Setup.exe**, then click **OK**. (Change D: to match your CD-ROM drive letter)
- <span id="page-5-1"></span>4. Follow the on-screen instructions to complete the installation.

#### 2.2.2 Installation for Mac OS X

- 1. Insert the provided CD into your CD-ROM drive.
- 2. Navigate to "CD-Drive\CB-U300GNA\Mac" folder.
- 3. Double click the "AX88179.dmg" file to launch the installer.
- 4. Follow the instructions on screen to install the driver. After driver installation is complete, you must restart your computer.

#### <span id="page-5-2"></span>*2.3 Hardware Verify*

#### <span id="page-5-3"></span>2.3.1 Verifying for Windows

1. Click on the "**Device Manager**" tab in the Windows Control Panel.

#### **Start > Control Panel > Device Manager**

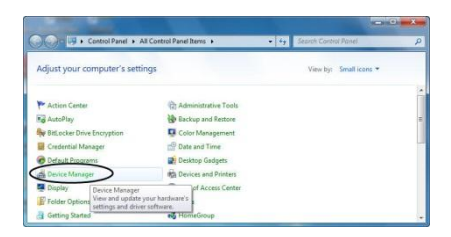

- 2. Entry "**Network adapters**" item, and you can read "**ASIX AX88179 USB 3.0 to Gigabit Ethernet Adapter**" in the Device Manager.
	- Network adapters ASIX AX88179 USB 3.0 to Gigabit Ethernet Adapter

### <span id="page-7-0"></span>2.3.2 Verifying for Mac OS X

- 1. Choose About this Mac from the Apple menu.
- 2. Click on More Info…
- 3. In the Contents sidebar select USB from the Hardware section.
- 4. Scroll the list to reveal the USB 3.0 to Gigabit Ethernet Adapter information

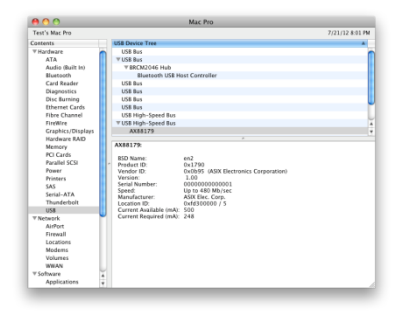

\*\*Note: The stated transmission rate of this device is 1Gbps. This is the theoretical data rate and actual rate may vary. It is dependent on the PC's OS, hardware, Network traffic, switches, routers and USB traffic/data/capacity on the [USB](http://www.techsupportforum.com/forums/) bus.

#### **Federal Communications Commission Statement**

This device complies with part 15 of the FCC Rules. Operation is subject to the following two conditions:

(1) This device may not cause harmful interference, and

(2) this device must accept any interference received, including interference that may cause undesired operation.

NOTE: This equipment has been tested and found to comply with the limits for a Class B digital device, pursuant to part 15 of the FCC Rules. These limits are designed to provide reasonable protection against harmful interference in a residential installation. This equipment generates, uses and can radiate radio frequency energy and, if not installed and used in accordance with the instructions, may cause harmful interference to radio communications. However, there is no guarantee that interference will not occur in a particular installation. If this equipment does cause harmful interference to radio or television reception, which can be determined by turning the equipment off

and on, the user is encouraged to try to correct the interference by one or more of the following measures:

- Reorient or relocate the receiving antenna.

- Increase the separation between the equipment and receiver.

- Connect the equipment into an outlet on a circuit different from that to which the receiver is connected.

- Consult the dealer or an experienced radio/ TV technician for help.

#### **FCC Radiation Exposure Statement**

The device has been evaluated to meet general RF exposure requirement.

The device can be used in portable exposure condition without restriction.

**Warning:** Changes or modifications to this unit not expressly approved by the party responsible for compliance could void the user's authority to operate the equipment.